# **WEB GIS – od ideje do realizacije**

*Vedran Tatarević\**

### **1. Uvod**

Potreba za što ekonomičnijim, točnijim i efikasnijim metodama korištenja prostornih informacija postoji već dugo. No, tek razvojem specijaliziranih softverskih rješenja i općim razvojem informacijske tehnologije, razvijateljima je omogućeno stvaranje sustava koji će korisnicima omogućiti analiziranje prostornih informacija, stvaranje interaktivnih upita nad digitalnim kartama te vizualizaciju istih. U tu svrhu razvijeni su geoinformacijski sustavi (GIS) s velikim mogućnostima i sposobnostima kreiranja što točnijih i kvalitetnijih povratnih informacija. Što su kvalitetniji i točniji ulazni podaci sustava, to će pouzdanija biti konačna informacija. Orijentirani korisnicima i njihovim potrebama, geoinformacijski sustavi integrirani su u veliki broj znanstvenih disciplina gdje uvelike pomažu pri radu sa geoinformacijama. Podaci analizirani GIS-om dobiveni su geodetskim metodama izmjere ili daljinskim istraživanjima. Razlikujemo rasterske i vektorske podatke kojima GIS sustavi mogu upravljati. U sljedećim poglavljima opisivat će se sustavi koji koriste i vektorske i rasterske podatke, dok će u analizi WEB GIS aplikacija biti riječi samo o vektorskim podacima koji će predstavljat objekte realnog svijeta.

## **2. Raširenost primjene GIS-a**

U svijetu postoji velik broj korisnika GIS-a. Raspon institucija, profesionalaca i manje zahtjevnih korisni-

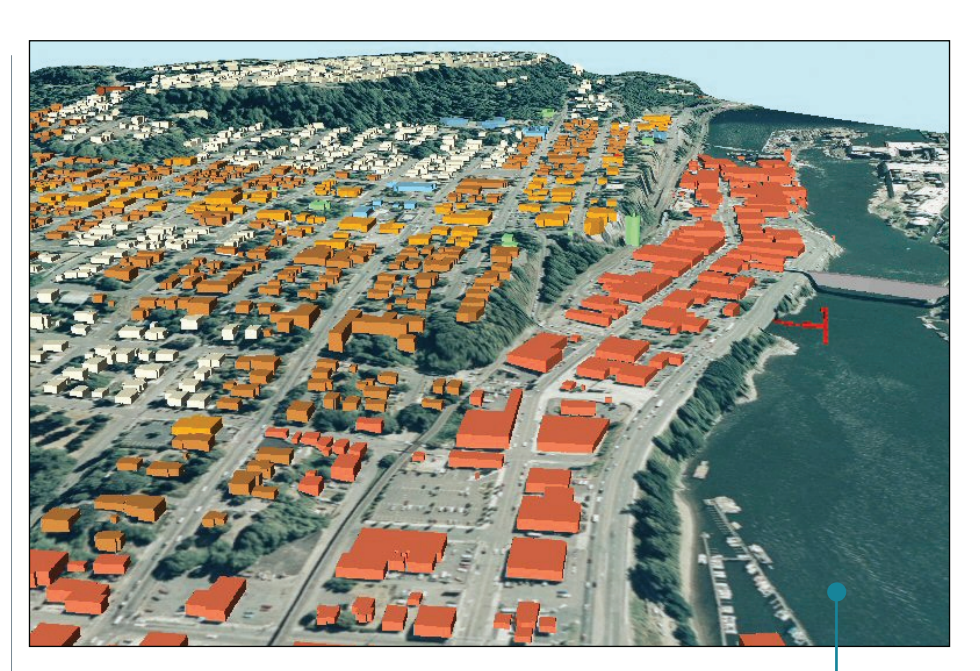

ka je zaista impresivan: od Europske komisije, istraživačkih instituta, lokalnih vlasti, urbanističkih djelatnosti pa do manjih tvrtki, turističkih zajednica i samih turista te ostalih korisnika sa manjim ili većim potrebama korištenja tih sustava. Pregledat ćemo discipline koje koriste ove sustave za svoje potrebe i načine kako im oni pomažu pri svakodnevnom radu.

GIS se u poljoprivredi pokazao izuzetno potreban pri formiranju poljoprivredne statistike i kontroli raspodjele financijske potpore poljoprivrednicima na temelju analize poljoprivrednih dobara na odabranim područjima. Ovaj sustav je implementiran u petnaest zemalja članica Europske unije.

Korištenjem GIS i GPS tehnologija stvoreni su digitalni katastarski sustavi, koji su temelj razvoja poljoprivrede. Kombinacijom tih tehnologija poljopri**Slika 1.**  Prostorna vizualizacija priobalnog područja Oregona

vrednicima je omogućena racionalnija upotreba gnojiva, pesticida i insekticida. Zanimljivost je da se GIS koristi i pri nadgledanju poljoprivrednih dobara s usjevima narkotika.

GIS tehnologija je važna i za ekologiju jer omogućuje praćenje divljih životinja i ugroženih vrsta te restrikciju ljudskog djelovanja van područja zaštićene flore i faune. Pri praćenju rijeke Rajne, GIS se primjenjuje pri hidrološkom modeliranju istjecanja rijeke i razmatranju posljedica istjecanja na prometnost rijeke i dostupnost pitke vode.

Praćenje šumskih ekosustava igra važnu ulogu u procjeni deforestacije tropskih ekosustava. Tom prilikom se razvijaju posebna GIS rješenja s mogućnošću stvaranja digitalnih atlasa povijesti šumskih požara u odabranim regijama.

Bilo u lokalnim ili globalnim razmjerima, GIS se pokazao kao odličan alat za procjenu štete nastale elementarnim nepogodama. Posljedice suša, poplava, potresa, jakih vjetrova, lavina i erupcija vulkana imaju velik utjecaj na ekonomiju i život ljudi. Podaci prikupljeni daljinskim istraživanjima koriste se pri određivanju rizičnih područja.

Područje u kojem GIS nalazi svoju tradicionalnu primjenu svakako je prostorno planiranje. Interesantan primjer je uporaba GIS-a pri razvoju agrokulture, gdje se pronalaze područja pogodna za izgradnju ribnjaka, uzimajući u obzir vrste tla i temperaturne uvjete tog područja.

Eksploatacija mineralne rude i identificiranje područja s visokom seizmičkom aktivnošću daleko su unaprijeđeni pojavom specijaliziranih GIS alata koji se uz te zadaće koriste i za analizu posljedica potresa te kalkulaciju vremena potrebnog za odaziv spasilačkih službi.

Prilikom transporta robe, GIS se koristi pri praćenju vozila opremljenih navigacijskim sustavima za određivanje njihova položaja u realnom vremenu. Time se omogućuju bolja računanja ruta kretanja vozila, smanjenje troškova prijevoza i bolje upravljanje samim prometom.

GIS se intenzivno koristi i u ostalim aspektima ljudskog djelovanja, kao što su turizam, telekomunikacije, pružanje humanitarne pomoći, prikupljanje statističkih podataka o stanovništvu i marketingu.

Široku primjenu GIS sustavi opravdavaju svojim velikim mogućnostima pružanja točnih i lako razumljivih informacija. Mnoge discipline prepoznale su svoju potrebu za ovakvim alatom dajući kvalitetnije i pouzdanije odgovore do kojih bi bilo nemoguće doći bez jednog moćnog sustava kao što je GIS.

### **3. Internet i GIS**

Internet otvara novo tržište prostornih podataka i pruža razne usluge korisnicima iz područja geoinformatike. Sa sve dostupnijom tehnologijom, a najviše open source inicijacijom, povećava se broj razvijatelja WEB

GIS aplikacija. One su namijenjene međusobno različitim skupinama korisnika. Prednosti ovakvih sustava su dostupnost koja nije ograničena softverom ili hardverom, već je dostatan web preglednik u kojem se nalazi sučelje sustava. Gotova rješenja mogu se distribuirati korisnicima putem weba, posebno optimizirana za naručitelja, te u svakom trenutku nadogradiva ako klijent uvidi potrebu za daljnjim razvojem ili proširenjem.

Prema sofisticiranosti sustava, WEB GIS aplikacije možemo podijeliti u tri osnovne skupine:

• Aplikacije s pristupom pregledu statičnih karata i mogućnošću spremanja istih na računalo korisnika.

• Aplikacije s dinamičkim pregledom digitalnih karata s različitim temama koje čine cjelinu.

• Aplikacije s dinamičkim pregledom digitalnih karata, pristupom prostornim upitima korištenjem atributnih ili geometrijskih podataka. Informacija dobivena upitom koristi se za analizu i kvalitetnije tumačenje sadržaja karte, odnosno tema prikazanih na karti.

Kako bi se odredila prava pojedinih korisnika, potrebno je riješiti administrativne i sigurnosne probleme. Registracijom i autentifikacijom korisnika, stvaraju se prava kojima korisnik raspolaže pri korištenju sustava. Time smo omogućili jednostavnije rukovanje sustavom i mogućnost stvaranja samo onih informacija koje su iskoristive i svrsishodne pojedinom korisniku.

Pri realizaciji aplikacije potrebno je znanje iz područja informatike i geodezije. Na Geodetskom fakultetu na kolegijima Modeliranje geoinformacija i Baze podataka može se usvojiti osnovno znanje potrebno za početak razvoja vlastitih aplikacija.

Tehnologije koje se koriste za izradu WEB GIS-a su raznolike. Snaga GIS-a je u njegovoj vizualizaciji realnog svijeta. U bazi podataka spremljeni su geometrijski podaci koji predstavljaju različite objekte. Dakle, riječ je o vektorskim podacima. Tako poligoni mogu predstavljati polja, stambene objekte ili pak apstraktne teme. Linije se najčešće koriste pri definiciji prometnica, dok točke pri sitnim mjerilima predstavljaju gradove. Najčešći format korišten za spremanje geometrijskih podataka su shape datoteke (.shp), razvijene od strane kompanije ESRI. Kako su one prihvaćene od velikog broja proizvođača softvera, omogućen je visok stupanj interoperabilnosti među aplikacijama potrebnih za razvoj sustava.

Kako bi PostgreSQL baza podataka znala izvoditi razne operacije nad geometrijskim podacima, potreban joj je dodatak zvan PostGIS. On nam omogućuje računanje površina poligona, duljina linija te prikaz međusobnih odnosa objekata kao što su preklop, dodirivanje, međusobna udaljenost i ostalo. Sada kada imamo podatke spremljene u odgovarajućem obliku potreban je softver koji će nam ih iscrtavati. UMN MapServer je softver razvijen za tu svrhu. Ovaj moćan softver može iscrtavati objekte bilo iz baze podataka ili iz samih .shp datoteka.

Kako se sučelje sustava nalazi unutar web preglednika, koristit ćemo HTML (Hyper Text Markup Language). Njime ćemo stvarati forme, gumbe, kućice, polja za unos teksta, slike i ostalo. Kada smo definirali sučelje sustava, iskoristit ćemo PHP (Hypertext Preprocessor), skriptni jezik za interakciju korisnika sa sučeljem. PHP skripta će izvršavati sve korisnikove naredbe te će upravljati aplikacijom. Modul PHP-a kojim se PHP veže na MapServer je Mapscript. Koristimo ga za interakciju korisnika sa samom kartom, kao što je mijenjanje mjerila, isključivanje i uključivanje tema, prikaz toponima i ostalo.

Jezici poput Javascripta, CSS-a i DHTML-a nisu neophodni, no svakako su dobrodošli kako bi postigli bolju funkcionalnost, atraktivnije sučelje i stvorili user-friendly aplikaciju.

Sav softver spomenut u ovom poglavlju je open source. Slobodni softver ili open source softver je softver s dostupnim izvornim kôdom. Dostupnost izvornog kôda omogućuje programerima poboljšanje i prilagodbu kôda kako bi on bio što brži, sigurniji i efikasniji.

Open source softver je besplatan, no ne treba ga miješati sa besplatnim softverom kod kojeg nije dostupan izvorni kôd te njegov razvoj ovisi samo o autoru softvera. Ne postoji mogućnost modificiranja postojećeg kôda i njegove prilagodbe vlastitom sustavu. Naime, često open source softver dolazi u obliku izvornog kôda koji je po-

trebno pretvoriti u izvršni kôd. Time se omogućava potpuna optimizacija kôda vašem računalu što nije slučaj kod besplatnog softvera.

Open source zajednica, zajedno s programerima i korisnicima, zadovoljava rastuće potrebe i sve veću potražnju prostornih podataka u svrhu izrade sve boljih rješenja unutar domene geoinformacijskih sustava.

U cijeloj priči o WEB GIS-u treba spomenuti i OGC. The Open Geospatial Consortium, Inc (OGC) je internacionalni konzorcij kojeg čini 339 kompanija, vladinih udruga i sveučilišta koja sudjeluju u procesu razvoja javno dostupnih specifikacija. Specifikacije podržavaju interoperabilnost rješenja koje šire geoinformacije internetom, bežičnim i lokalnim servisima te unutar informacijskih tehnologija. One omogućuju razvijanje kompleksnih prostornih podataka i servisa dostupnih i upotrebljivih u svim aplikacijama namijenjenim radu s geoinformacijama.

# **4. WEB GIS na primjeru groblja »Sveti Duh« u Koprivnici**

Na serveru Geodetskog fakulteta na adresi http://open.geof.hr/~vtatarevic/ novo\_groblje.php nalazi se WEB GIS groblja »Sveti Duh« u Koprivnici.

Ideja je bila stvoriti geoinformacijski sustav koji će korisniku omogućiti visok stupanj interakcije. Najprije se moramo zapitati tko će i kako koristiti naš geoinformacijski sustav. Njega smo namijenili svim korisnicima koji raspolažu pravima na grobna mjesta ovog konkretnog groblja. Moramo im omogućiti unos vlastitih podataka te pregledavanje istih. Sama karta pruža informacije o prostornom smještaju grobnih mjesta te ostalih objekata groblja. Moguće je pregledavati pojedine slojeve, postavljati upite o položaju grobnih mjesta te pretraživati sustav prema određenim kriterijima.

Prednost ovakvog digitalnog oblika nad analognim oblikom karte je velika. Tu je na prvom mjestu prednost kompaktnosti i preglednosti. Korisnik u bilo kojem trenutku može dobiti povratnu informaciju iz područja njegova interesa i ona neće biti pod utjecajem raznih grešaka koje bi se javile pri iščitavanju istih iz analognih karata. Pa, krenimo s pogledom u unutrašnjost sustava koji čini WEB GIS groblja.

Podaci su prikupljeni ortogonalnom metodom izmjere. U .dwg datoteci nalazila se skica izmjere sa slojevima raznih objekata. AutoCad Map ima mogućnost izvoza objekata u već spomenute .shp datoteke koje se koriste pri ubacivanju objekata u bazu podataka. Baza podataka koja se koristi za spremanje podataka je PostgreSQL open source baza. U njoj je moguće implementirati PostGIS rješenje i stvarati prostorne upite. Tako smo u bazi imali prostorne relacije sa poligonima, linijama i točkama. Poligoni predstavljaju grobna mjesta, linije definiraju samu infrastrukturu cijelog groblja, a točke su iskorištene za prikaz travnatih površina. UMN Mapserver generira sliku iz objekata spremljenih u PostgreSQL bazi, dok PostGIS definira njihova geometrijska svojstva kao što su površina, duljina i ostalo. Neki od PostGIS upita su iskorišteni kako bi se odredila polja određenih površina ili za

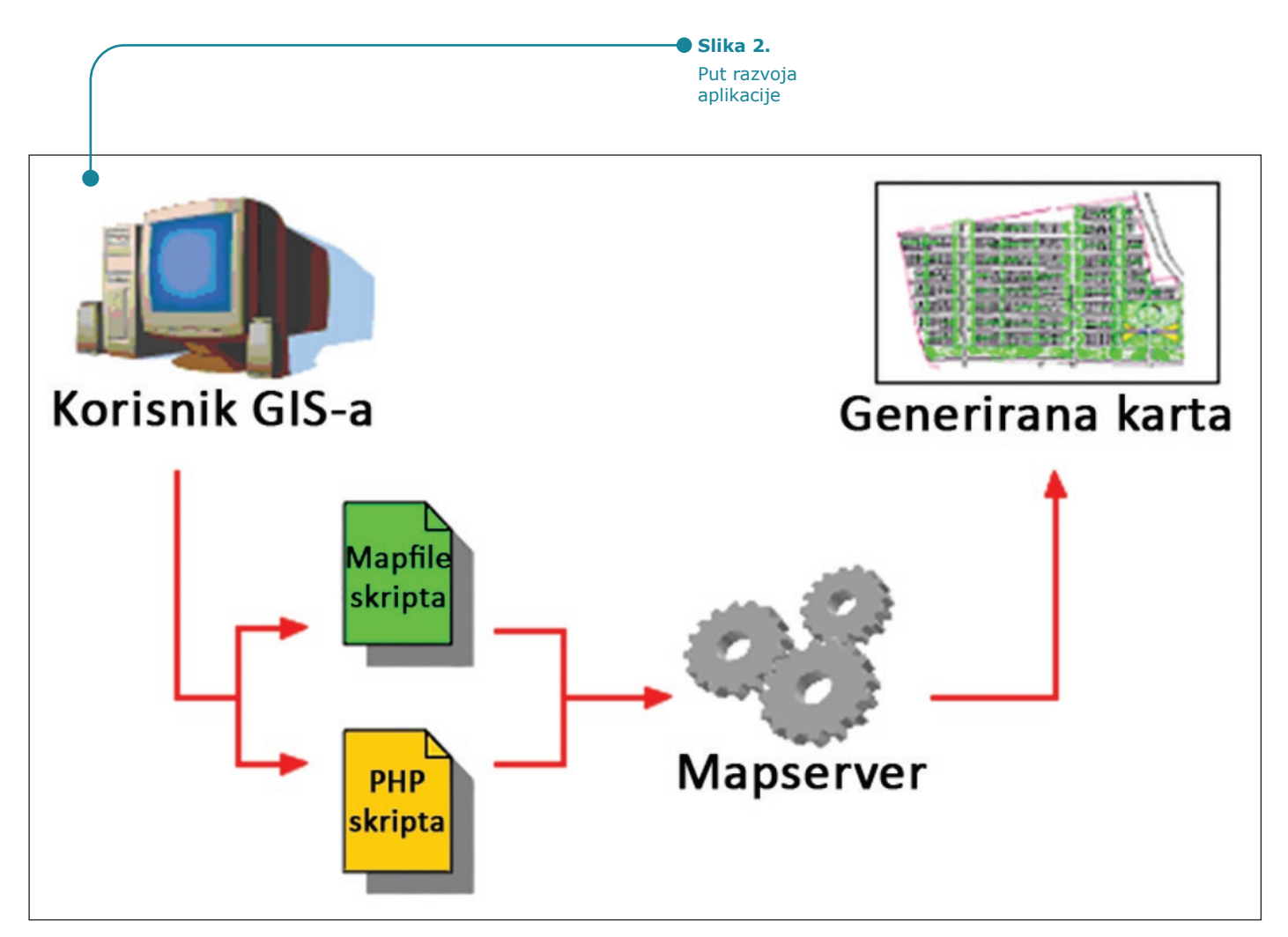

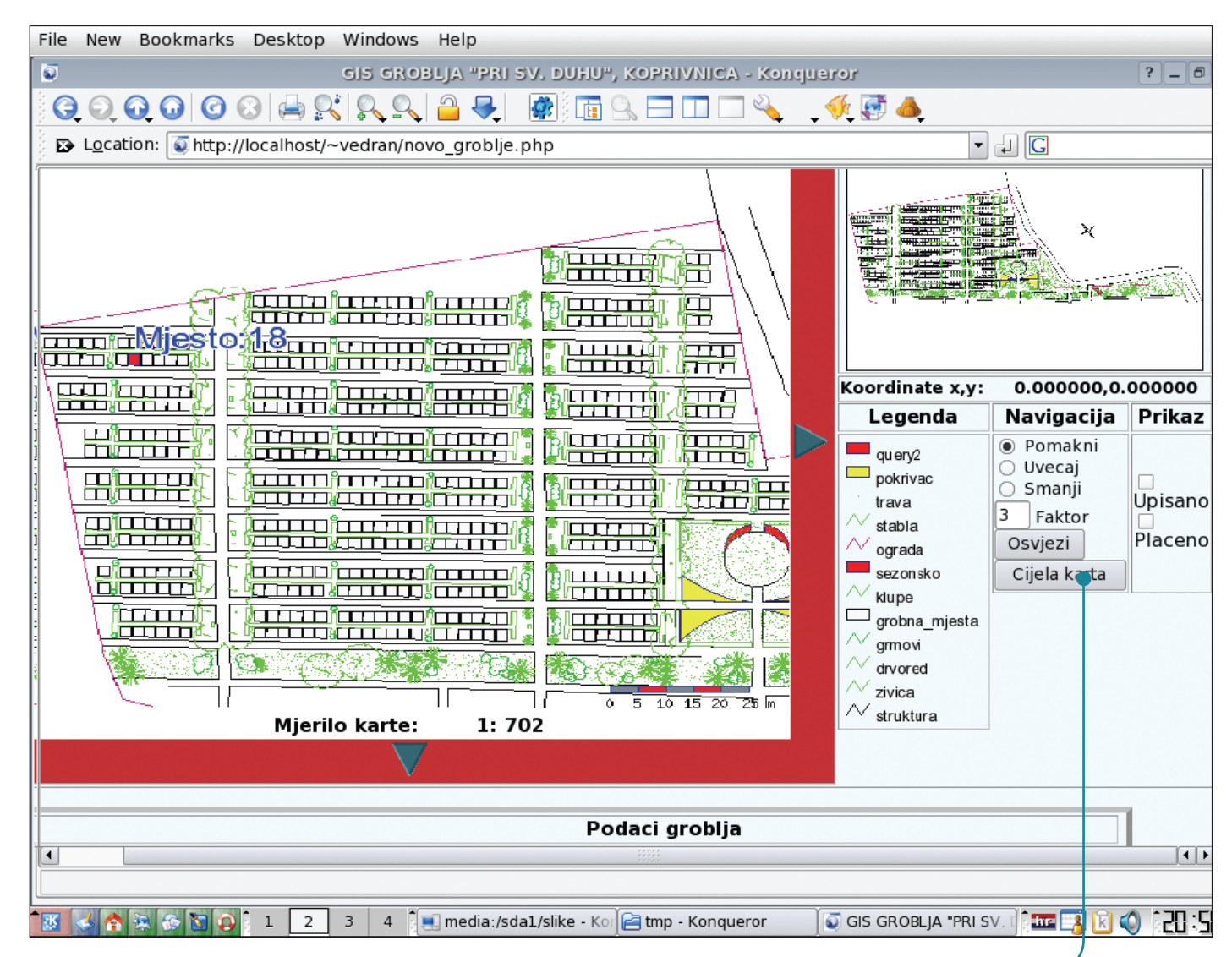

određivanje odnosa između pojedinih objekata te stvaranje prikaza definiranog zahtjevom korisnika. Kako bi se grobna mjesta mogla identificirati, svakom mjestu je dan jedinstveni identifikator definiran primarnim ključem unutar relacije u kojoj se nalaze objekti za definiciju grobnih mjesta. Pomoću forme za dinamički unos podataka u bazu, mogu se određivati vlasnici grobnih mjesta. Iza te forme krije se dio PHP kôda koji omogućuje direktan unos atributnih podataka u bazu. Na sličan način se koristi i PHP skripta za ispis vlasnika iz baze te se omogućuje vizualizacija položaja grobnog mjesta na temelju njegovog jedinstvenog broja i imena vlasnika pridodanog tom mjestu pomoću forme za unos.

Korisnicima su na raspolaganju i opcije uključivanja slojeva koji apstraktnim temama prikazuju grobna mjesta po uvjetima plaćanja i zauzeća grobnih mjesta. Namjena ovih upita je jednostavnost pregleda cijelog groblja i dobivanje lako interpretirajućih povratnih informacija razumljivih široj publici.

HTML-om su stvoreni svi objekti za upravljanje formom, te se korištenjem Javascript-a povećala funkcionalnost sustava. Javascritpt je moćan skriptni jezik za stvaranje interakcije korisnika i sučelja sustava te njegovom intenzivnom uporabom povećavamo kvalitetu aplikacije.

 Kreiranje aplikacije kao što je WEB GIS iziskuje veliko znanje iz područja programiranja i poznavanja općeg rada u IT okruženju. Savladavanjem ovih znanja, geodetski stručnjak smanjuje potrebu za pozivanjem drugih znanosti u pomoć pri realizaciji geoinformatičkih sustava. Osim spomenutih kolegija na Geodetskom fakultetu, svim zainteresiranim za usvajanje šireg znanja iz ovog područja, uz pristojan broj knjiga postoje i razni forumi na Internetu koje posjećuju razvijatelji ovakvih sustava te je tamo relativno lako dobiti odgovor na većinu problema koji se pojavljuju pri kreiranju WEB GIS aplikacija, od ideje do realizacije.

**Slika 3.**  Sučelje WEB GIS aplikacije groblja »Sveti Duh« u web pregledniku

### **Literatura**

• Andrew U. Frank, Martin Raubal, Maurits van der Vlugt. Panel-GI Compendium, 2000

• Tyler Mitchell. Web Mapping O'Reily, 2005

• URL-1: http://www.opengeospatial. org/ (25.03.2007.)

• URL-2: http://en.wikipedia.org/ wiki/Geographic\_information\_system  $(25.03.2007.)$   $\triangleleft$